# **SparkText**

#### A Framework for Big Data Text Mining

# **User Manual**

#### **Step 1: Preparing Text Data**

The first step is to prepare text data, considering pre-defined categories (classes) for each row of the data. As we have faced with a variety of text data, such as PDF, XML, Text, and any other formats, we assume that you can store your desirable text data into a CSV file.

In doing so, please save the CSV file as the following format:

**Pre-defined Classes (Categories) Text Data (e.g., Full text of scientific Articles)**

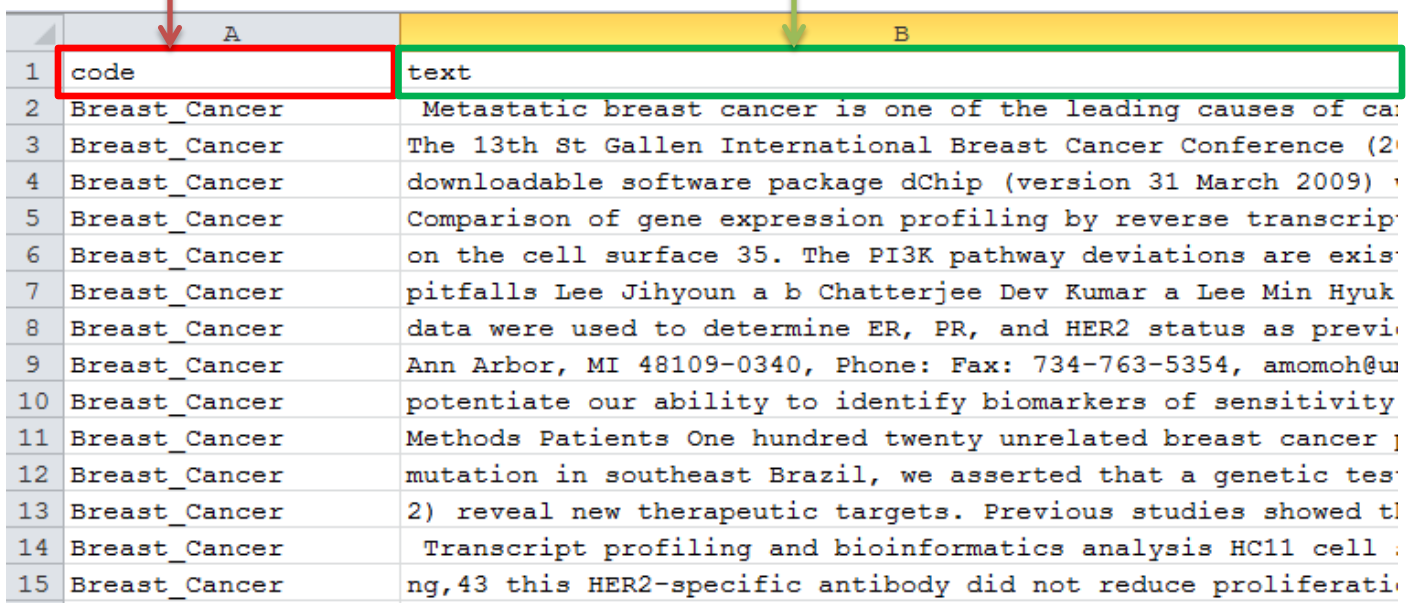

# **Step 2: Runing SparkText**

To run the executable JAR file of the SparkText, you need to have JRE 8 and Cassandra DB on your machine. To run the executable JAR file, you need to type the following command in the command windows:

d:\sparktext>java -cp sparktext.jar mcrf.chg.textmining.gui.MainWindow

**The local directory (path) of the SparkText package**

# **Step 3: Setting**

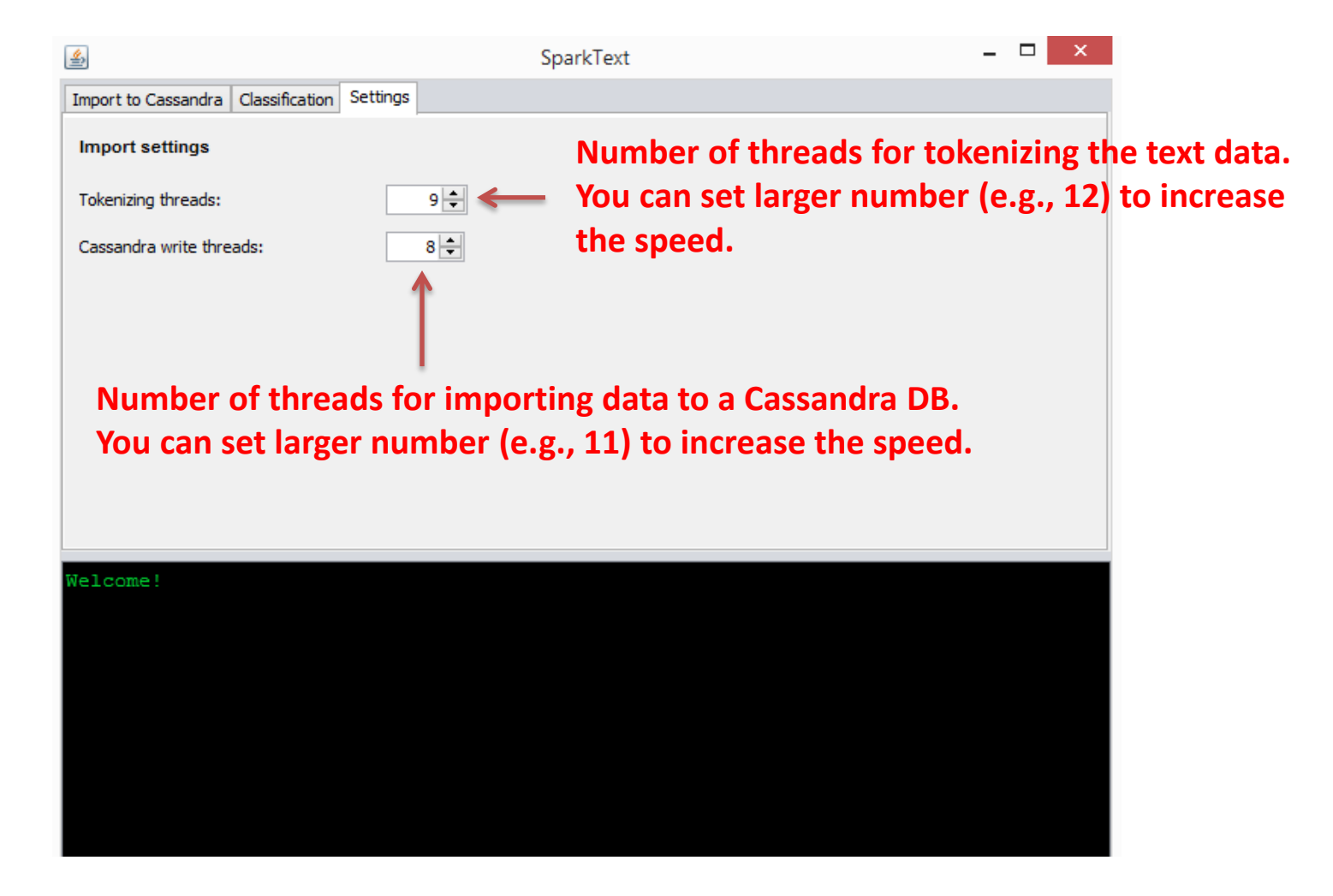

## **Step 4: Import to Cassandra**

To make well-organized and structured data, an attempt is needed to import the CSV file and the features to a Cassandra DB.

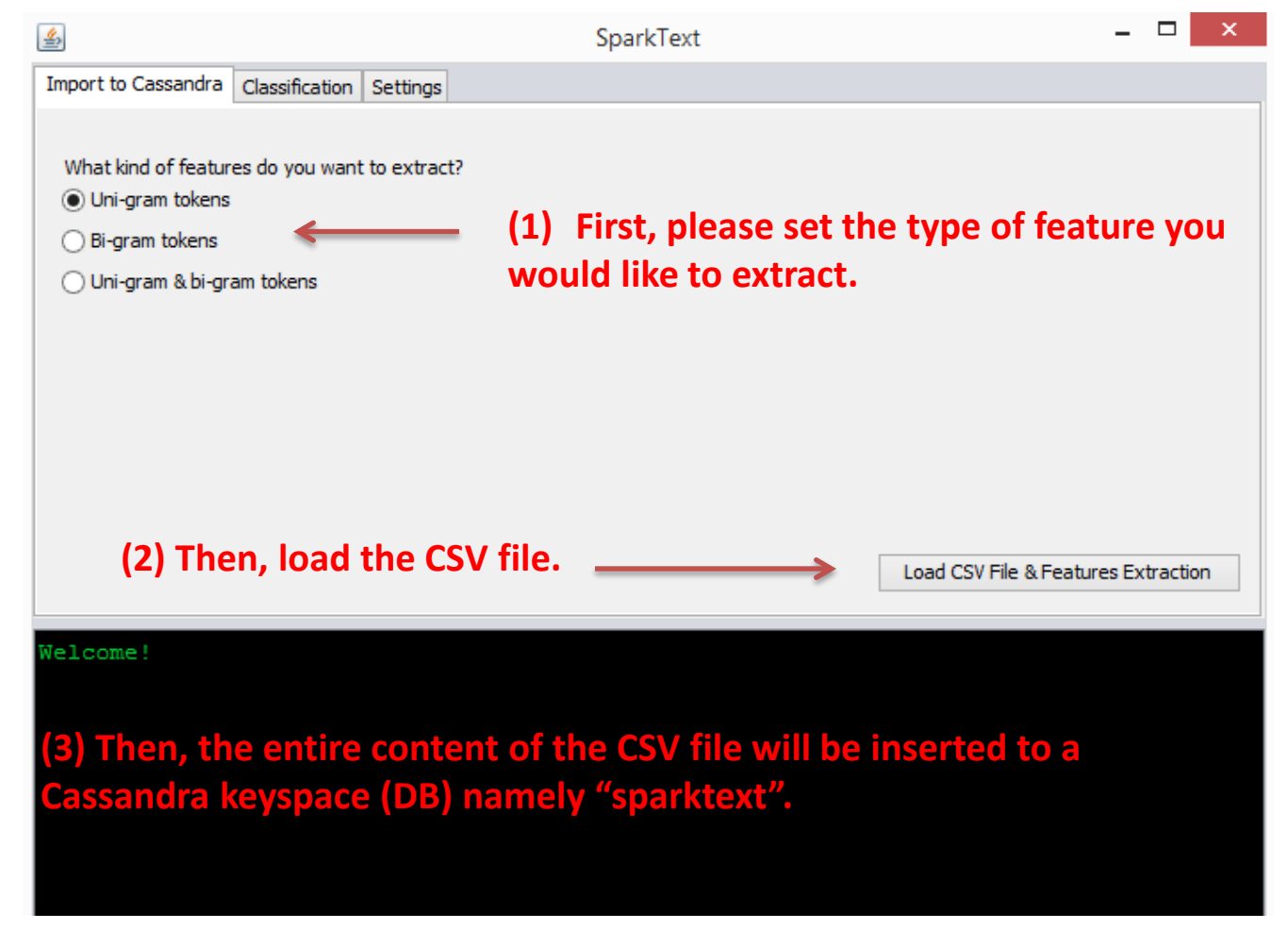

# **Step 5: Classification**

Once the process of importing data into a Cassandra DB is done, you will get a prompt. After that, you can go to the classification tab, and select a classification algorithm.

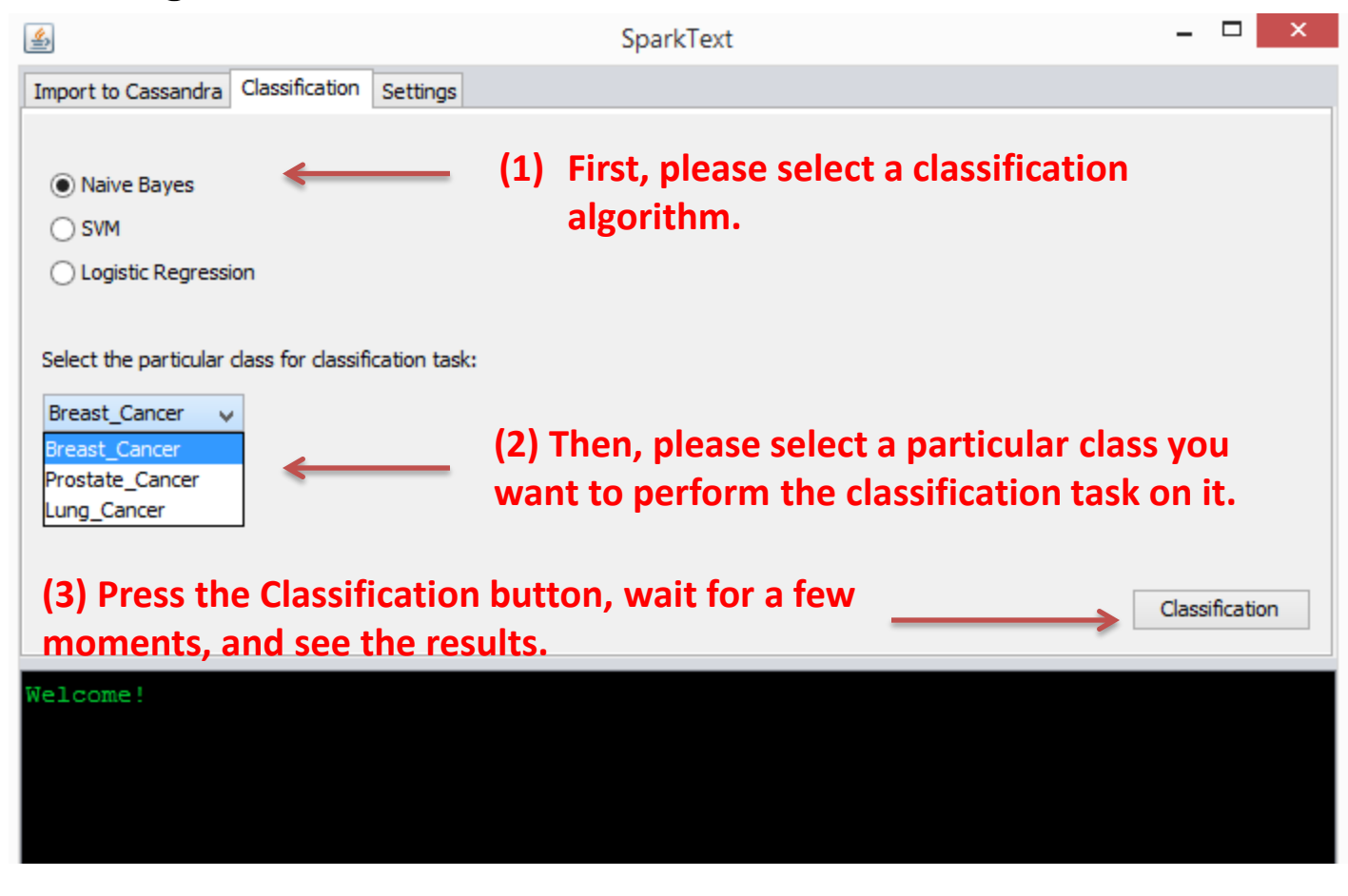

## **Thank you very much!**